# 程式語言報告 資一1 楊芳瑜

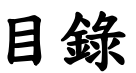

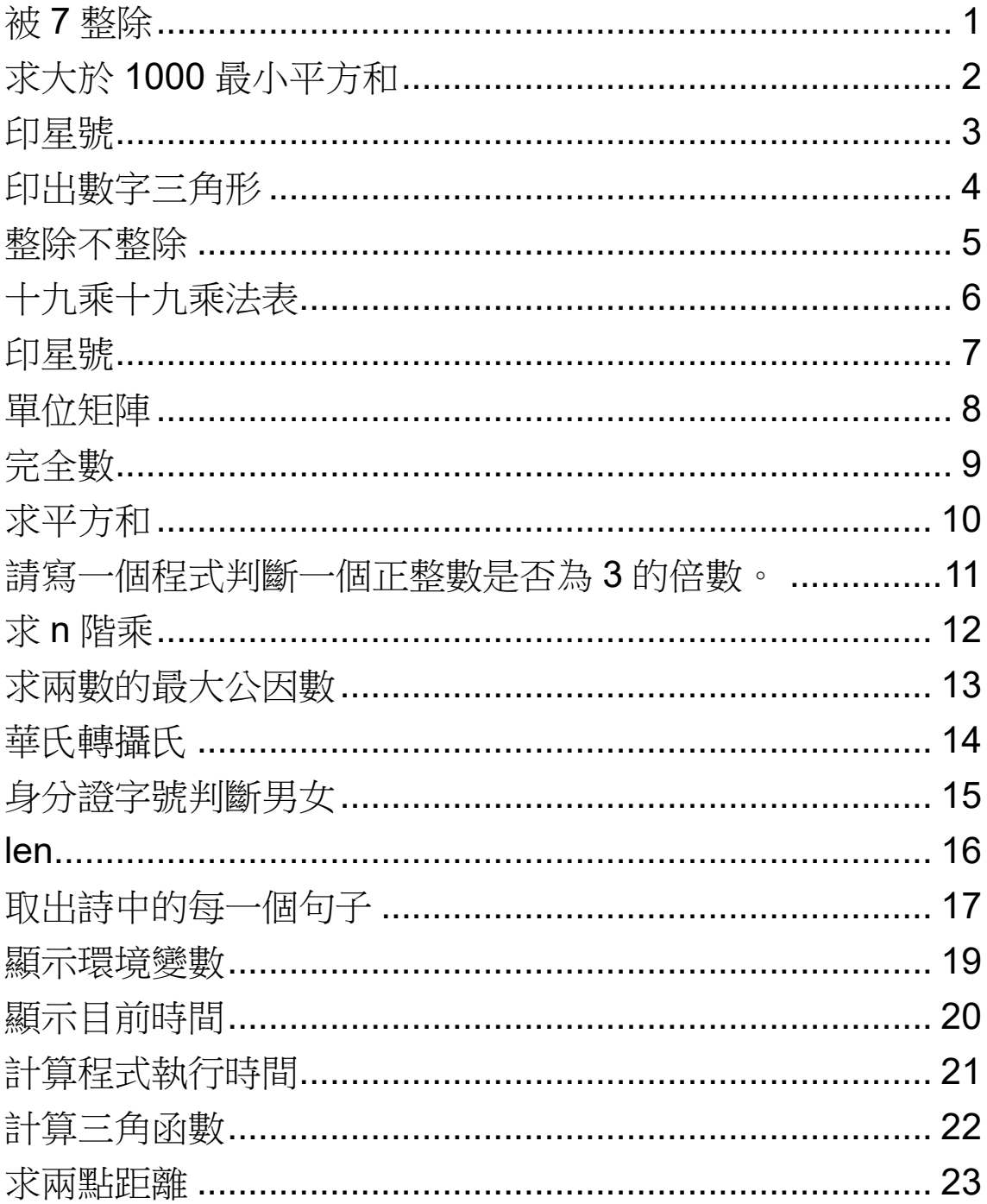

# **被 7 整除**

#### <span id="page-2-0"></span>求 *1* 到 *200* 中可以被 *7* 整除的所有數字,將這些數字加總起來,預覽結果 如下圖。

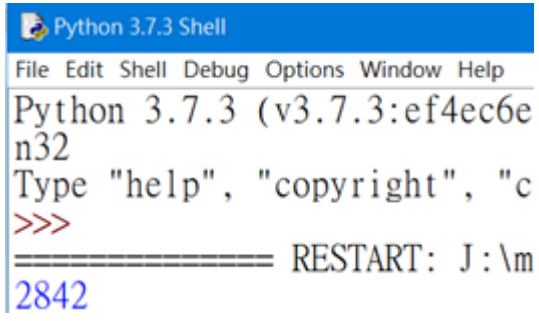

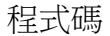

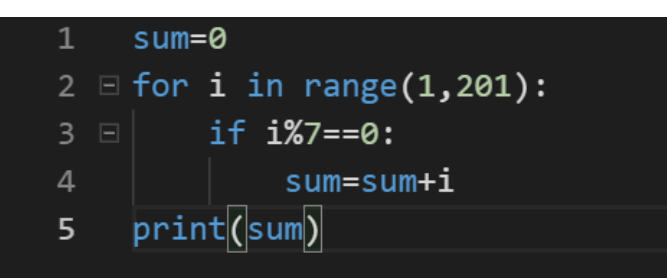

- 第一行: 設定變數值
- 第二行: 建立迴圈
- 第三行: 設定條件
- 第四行: 如條件成立則執行此行
- 第五行: 顯示結果

# **求大於 1000 最小平方和**

<span id="page-3-0"></span>求最小 n, 滿足「1\*\*2+2\*\*2+3\*\*2+…+n\*\*2 > 1000」, 預覽結果如下圖。

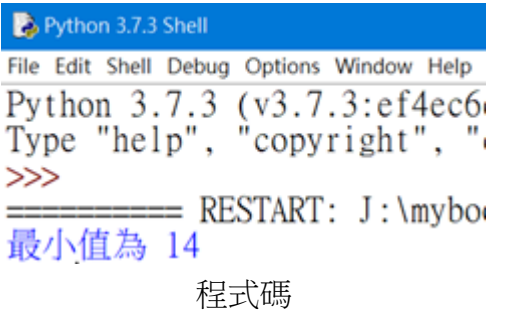

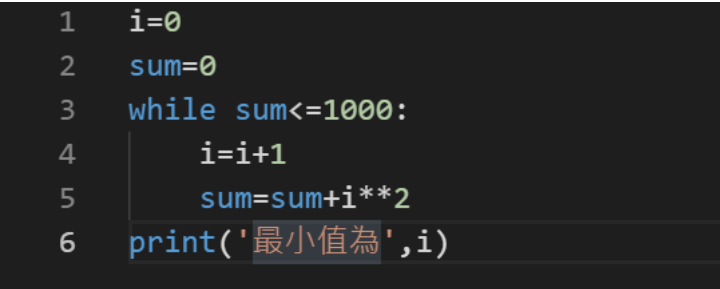

- 第一行: 設定變數值
- 第二行: 設定 sum 變數值
- 第三行: 使用 while 設定條件
- 第四行: I 變數值加 1
- 第五行: Sum 加 i 平方
- 第六行: 輸出結果

## **印星號**

寫一程式印出下列結果

<span id="page-4-0"></span>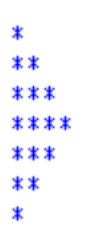

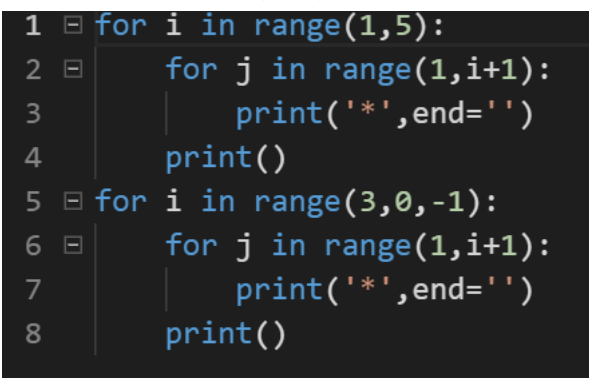

- 第一行: 設定迴圈條件
- 第二行: 設定回圈內迴圈條件
- 第三行: 輸出星號, end="為不換行
- 第四行: 輸出結果(上半部)
- 第五行: 設定迴圈條件
- 第六行: 設定回圈內迴圈條件
- 第七行: 輸出星號, end="為不換行
- 第八行: 輸出結果(下半部)

# **印出數字三角形**

<span id="page-5-0"></span>請使用巢狀迴圈印出以下數字三角形。

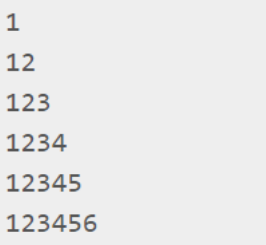

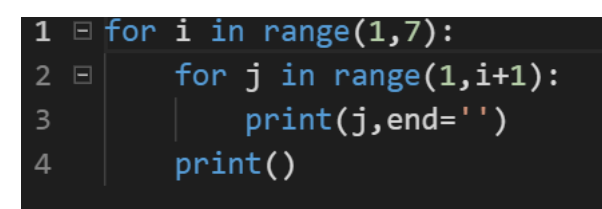

- 第一行: 設定迴圈條件
- 第二行: 設定回圈內迴圈條件
- 第三行: 輸出j 變數, end 為不換行
- 第四行: 輸出結果

## **整除不整除**

<span id="page-6-0"></span>被 *7* 整除但無法被 *21* 整除的所有數字,並計算總和。提示:使用 *continue*。

| $\overline{7}$ |  |  |  |
|----------------|--|--|--|
| 14             |  |  |  |
| $28\,$         |  |  |  |
| 35             |  |  |  |
| 49             |  |  |  |
| 56             |  |  |  |
| 70             |  |  |  |
| 77             |  |  |  |
| 91             |  |  |  |

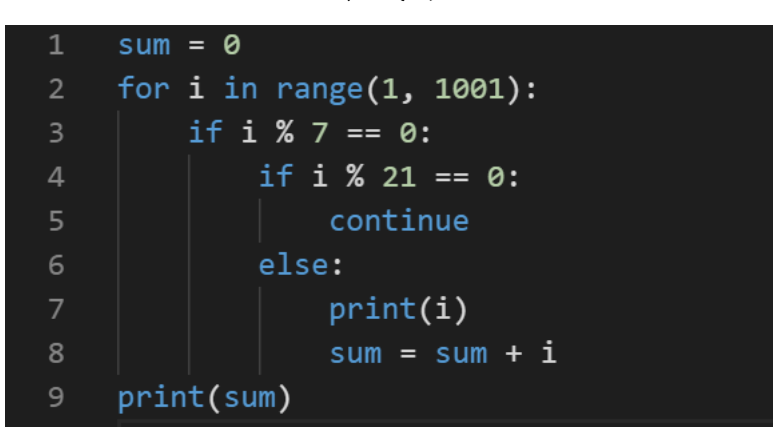

- 第一行: 設定變數值
- 第二行: 設定迴圈範圍
- 第三行: 設定條件當 i 整除 7 時
- 第四行: 設定條件當 i 整除 21 時
- 第五行: 跳過
- 第六行: 其他
- 第七行: 顯示出 i
- 第八行: Sum 加總
- 第九行: 顯示出 sum

## **十九乘十九乘法表**

<span id="page-7-0"></span>印度是背誦十九乘十九乘法表,請利用程式製作十九乘十九的乘法表。

```
1*1=1 1*2=2 1*3=3 1*4=4 1*5=5 1*6=6 1*7=7 1*8=8 1*9=91*10=10 1*11=11 1*12=12 1*13=13 1*14=14 1*15=151*16=16 1*17=17 1*18=18 1*19=192*1=2 2*2=4 2*3=6 2*4=8 2*5=10 2*6=12 2*7=14 2*8=162*9=18 2*10=20 2*11=22 2*12=24 2*13=26 2*14=28
2*15=30 2*16=32 2*17=34 2*18=36 2*19=383*1=3 3*2=6 3*3=9 3*4=12 3*5=15 3*6=18 3*7=21 3*8=243*9=27 3*10=30 3*11=33 3*12=36 3*13=39 3*14=42
3*15=45 3*16=48 3*17=51 3*18=54 3*19=57
4*1=4 4*2=8 4*3=12 4*4=16 4*5=20 4*6=24 4*7=28 4*8=32
4*9=36 4*10=40 4*11=44 4*12=48 4*13=52 4*14=56
4*15=60 4*16=64 4*17=68 4*18=72 4*19=76
5*1=5 5*2=10 5*3=15 5*4=20 5*5=25 5*6=30 5*7=35
5*8=40 5*9=45 5*10=50 5*11=55 5*12=60 5*13=65 5*14=70
5*15=75 5*16=80 5*17=85 5*18=90 5*19=95
6*1=6 6*2=12 6*3=18 6*4=24 6*5=30 6*6=36 6*7=426*8=48 6*9=54 6*10=60 6*11=66 6*12=72 6*13=78 6*14=84
6*15=90 6*16=96 6*17=102 6*18=108 6*19=114
7*1=7 7*2=14 7*3=21 7*4=28 7*5=35 7*6=42 7*7=49
7*8=56 7*9=63 7*10=70 7*11=77 7*12=84 7*13=91 7*14=98
```
程式碼

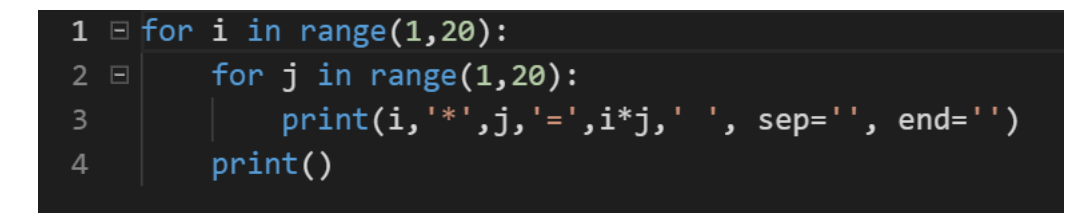

第一行: 設定迴圈範圍

第二行: 設定 j 迴圈範圍

- 第三行: 顯示出 i 變數\*j 變數=i\*j 變數 一個空白 空白字串 不換行
- 第四行: 顯示結果

## **印星號**

<span id="page-8-0"></span>請寫一個程式印出以下星號排列

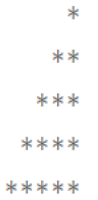

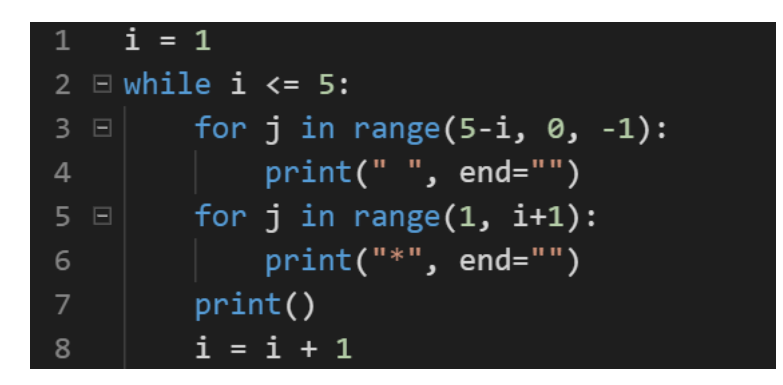

- 第一行: 設定 i 變數
- 第二行: 設定條件「當 i 小於等於 5」
- 第三行: 設定迴圈範圍
- 第四行: 顯示空白 不換行
- 第五行: 設定迴圈範圍
- 第六行: 顯示星號 不換行
- 第七行: 顯示結果
- 第八行: I 變數加 1

## **單位矩陣**

#### <span id="page-9-0"></span>請寫一個程式印出單位矩陣,單位矩陣為方陣,左上到右下對角線都為 *1*,其他都為 *0*,請利用程式控制印出 *4x4* 的單位矩陣,

程式碼

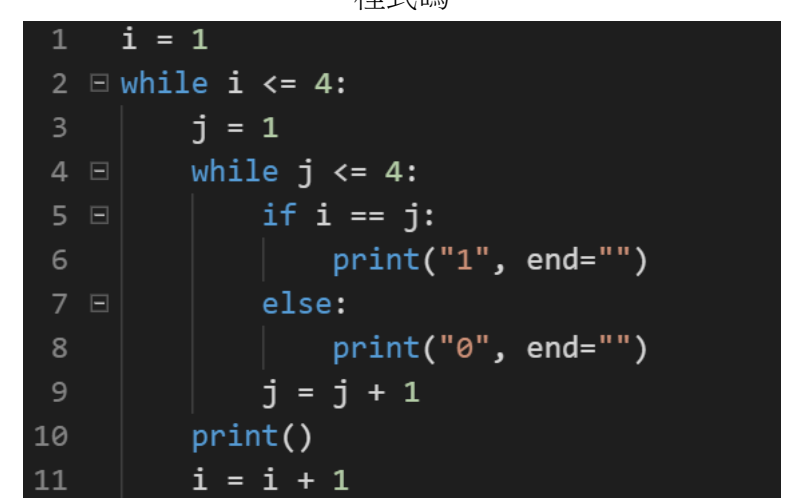

第一行: 設定變數值

- 第二行: 設定條件當 I 小於等於 4
- 第三行: 設定 J 變數值
- 第四行: 設定條件當 J 小於等於 4
- 第五行: 當 I 等於 J
- 第六行: 顯示 1 不換行
- 第七行: 其他
- 第八行: 顯示 0 不換行
- 第九行: J+1
- 第十行: 顯示結果
- 第十一行: I+1

## **完全數**

#### <span id="page-10-0"></span>完全數的定義為某數的所有因數 (除了自己本身外)相加等於該數,該數 稱做完全數。

6 為完全數 28 為完全數 496 為完全數

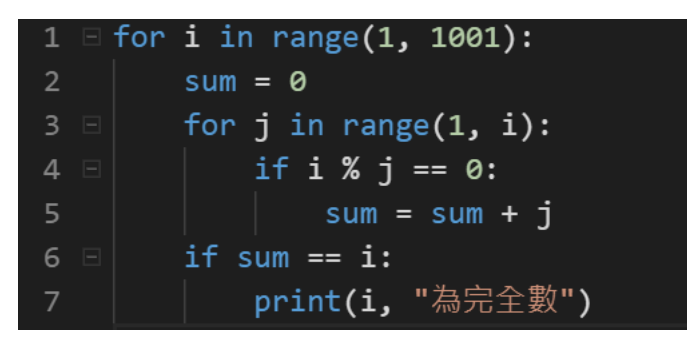

- 第一行: 設定迴圈數
- 第二行: 設定變數值
- 第三行: 設定迴圈範圍
- 第四行: 當 i 被 j 整除
- 第五行: Sum 變數加 j
- 第六行: 當 sum 變數=i
- 第七行: 顯示 i 為完全數

## **求平方和**

<span id="page-11-0"></span>使用者輸入正整數 *n*,求該正整數的平方和,求 *1\*\*2+2\*\*2+3\*\*2+*… *+n\*\*2*。

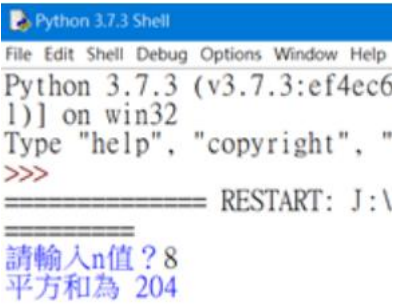

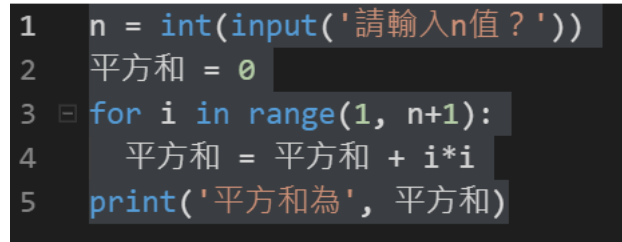

- 第一行: 請使用者輸入 n 值
- 第二行: 設定變數(平方和)
- 第三行: 設定迴圈範圍
- 第四行: 變數+i\*i
- 第五行: 輸出平方和為(平方和)

### <span id="page-12-0"></span>**請寫一個程式判斷一個正整數是否為 3 的倍數。**

若輸入的數字是 3 的倍數, 則每個位數的數字相加總和是 3 的倍數 <sup>。</sup>可以

將輸入的數字當成字串進行處理。

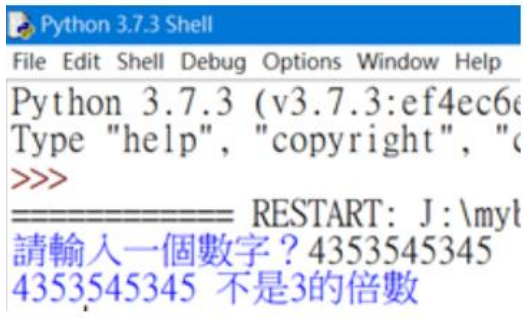

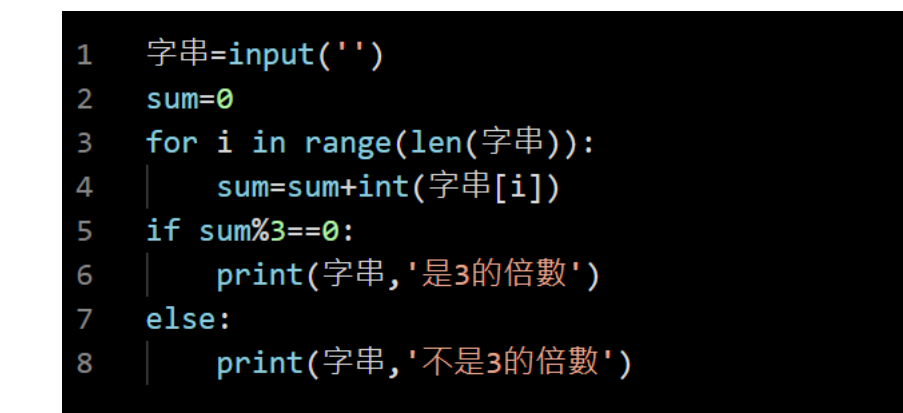

- 第一行: 設定變數值
- 第二行: 設定 sum 變數值
- 第三行: 設定迴圈,用字串長度當作範圍
- 第四行: 字串加總結果作為 sum 變數
- 第五行: 如果 sum 除 3 為 0
- 第六行: 輸出結果
- 第七行: 如果結果不等於第 5 行
- 第八行: 輸出另一個結果

# **求 n 階乘**

<span id="page-13-0"></span>使用者輸入 *n* 值,求 *n* 階乘,所輸入的 *n* 值介於 *1* 到 *100* 的正整數。請自 訂一個階乘函式,輸入 *n* 值,回傳 *n* 階乘的值。

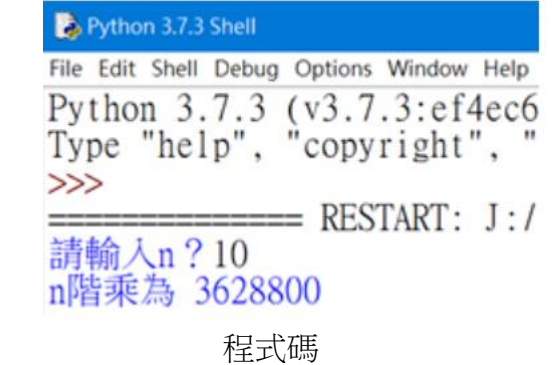

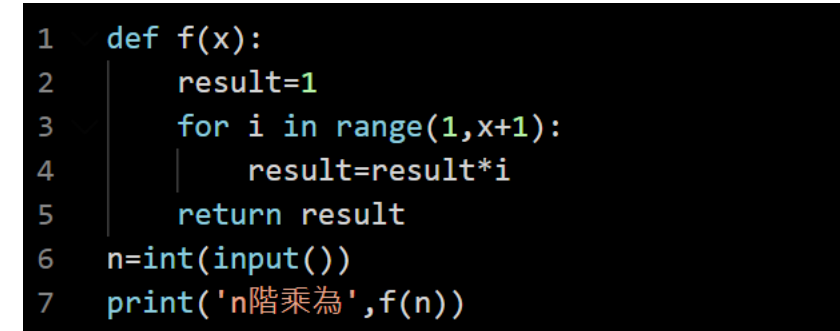

- 第一行: 設定函數
- 第二行: 設定 result 變數
- 第三行: 設定迴圈範圍
- 第四行: Result 與 i 相乘
- 第五行: 回傳 result
- 第六行: 設定 n 變數
- 第七行: 輸出結果

## **求兩數的最大公因數**

<span id="page-14-0"></span>請自訂一個最大公因數的函式,輸入兩個數字,回傳這兩個數字的最大公 因數。

| Python 3.7.3 Shell                                        |  |
|-----------------------------------------------------------|--|
| File Edit Shell Debug Options Window Help                 |  |
| Python 3.7.3 (v3.7.3: ef4ec6<br>Type "help", "copyright", |  |
| >><br>==== RESTART: J:/myb                                |  |
| 請輸入一個整數A?13<br>請輸入一個整數B?52                                |  |
| A與B的最大公因數為 13                                             |  |

程式碼

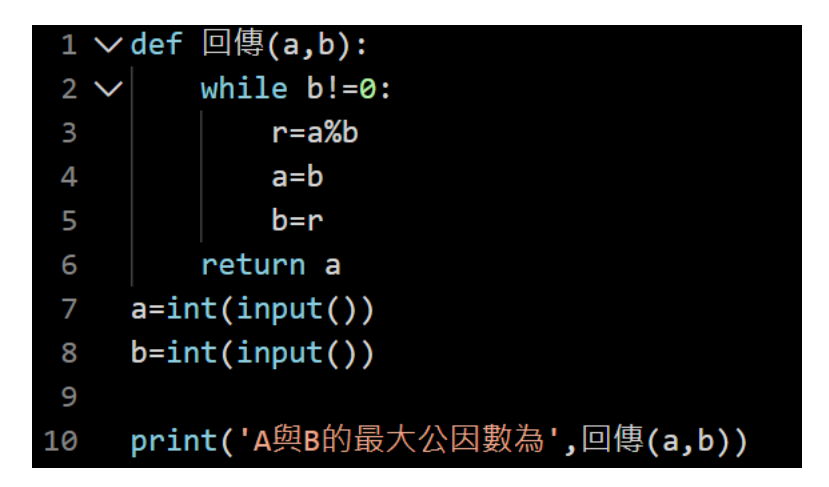

- 第一行: 設定函數 ab
- 第二行: 設定 while 迴圈
- 第三行: r(餘數)=a 除以 b
- 第四行: a 數變成 b 數
- 第五行: b 數變成 r 數
- 第六行: 回傳 a
- 第七行: 設定 a 變數
- 第八行: 設定 b 變數
- 第九行: 輸出結果

# **華氏轉攝氏**

<span id="page-15-0"></span>設計一個程式將輸入的華氏溫度轉成攝氏溫度,轉換公式如下。

攝氏溫度*=(*華氏溫度*-32)\*5/9*

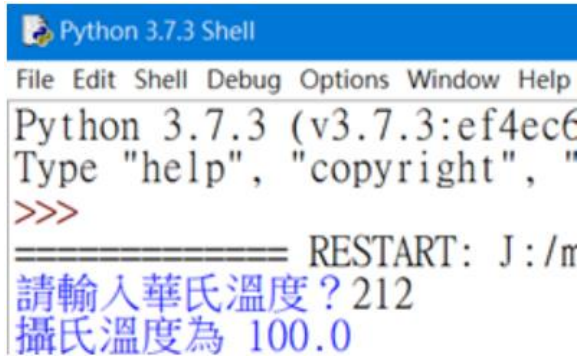

程式碼

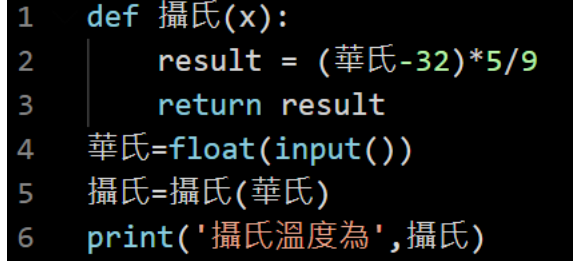

第一行: 設定函數

- 第二行: 設定 result 變數(公式)
- 第三行: 回傳 result
- 第四行: 設定變數華氏
- 第五行: 設定變數攝氏

第六行: 輸出結果

# **身分證字號判斷男女**

#### <span id="page-16-0"></span>可以依據身分證字號的第 *2* 個字元判斷是男生還是女生,即身分證字號的 英文字母的下一位數值。

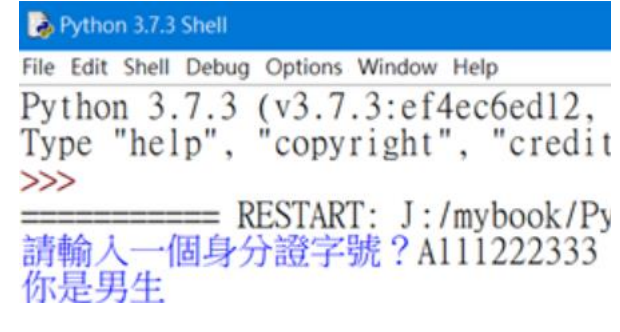

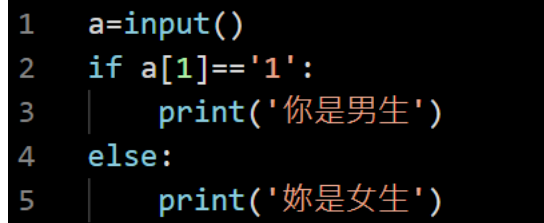

- 第一行: 設定 a 變數
- 第二行: 如果字串第一個字是 1
- 第三行: 輸出結果
- 第四行: 如果不是第二行結果
- 第五行: 輸出另一個結果

<span id="page-17-0"></span>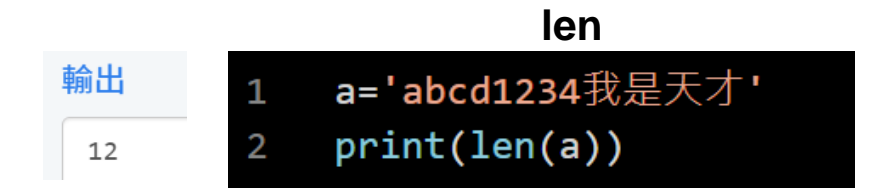

- 第一行: 設定字串
- 第二行: 輸出字串長度

## **split**

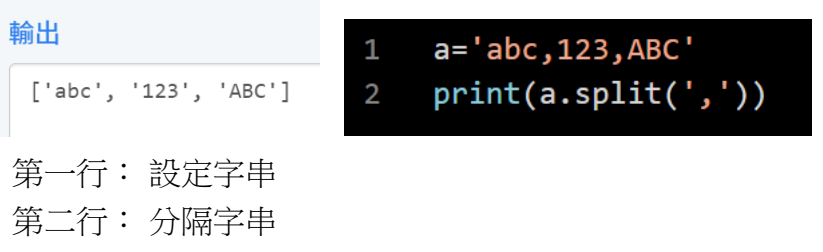

# **replace**

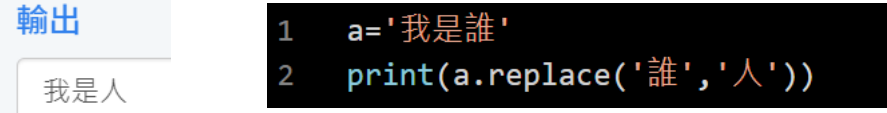

- 第一行: 設定變數
- 第二行: 前為原文字,後為替換文字

## **find&count**

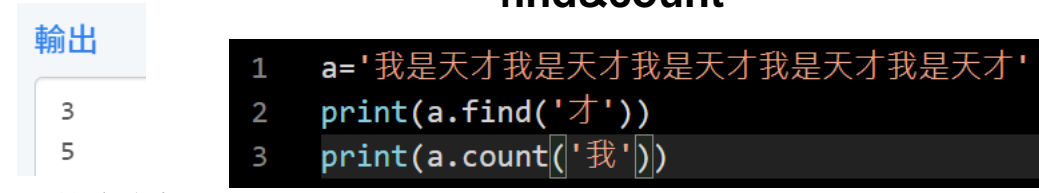

- 第一行: 設定變數
- 第二行: 尋找「才」在第幾位
- 第三行: 尋找「我」總共有幾個

## **upper&lower**

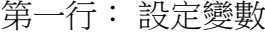

第二行: 全部轉大寫

第三行: 全部轉小寫

#### 輸出

ABCDABCDEFGEFG abcdabcdefgefg

- a='abcdABCDefgEFG'  $\mathbf{1}$
- $\textsf{print}(\ket{\mathtt{a}.\textsf{upper}(\cdot)})$  $\overline{2}$
- $print(a.lower())$  $\overline{3}$

## **取出詩中的每一個句子**

<span id="page-18-0"></span>床前明月光,疑是地上霜,舉頭望明月,低頭思故鄉, ['床前明月光','疑是地上霜','舉頭望明月','低頭思故鄉']

- poem='床前明月光,疑是地上霜,舉頭望明月,低頭思故鄉,'  $1 -$
- poem=poem.replace('°',',')  $2^{\circ}$
- $3<sup>7</sup>$ print(poem)
- 4  $result=poem[:-1].split('·')$
- 5 print(result)
- 第一行: 設定變數 poem
- 第二行: 將字串裡的句號改成逗號
- 第三行: 輸出 poem
- 第四行: [-1]忽略字串的最後一個逗號, split 分割字串
- 第五行: 輸出結果

# **計算英文字母個數**

| a 6            |                |
|----------------|----------------|
| c <sub>1</sub> |                |
| d <sub>2</sub> |                |
|                | e <sub>3</sub> |
| k1             |                |
| $1\,$ $1\,$    |                |
| n <sub>1</sub> |                |
|                | 02             |
| p 3            |                |
| r              | $\mathbf{1}$   |
| t <sub>1</sub> |                |
| $W_1$ 1        |                |
|                | y <sub>2</sub> |

程式碼

- 第一行: 設定變數
- 第二行: 轉換小寫
- 第三行: 設定 char 變數
- 第四行: 設定迴圈 計算長度
- 第五行: 如果 a 內取英文字母 char 大於 0 表 a 內有英文字母 char
- 第六行: 顯示結果

## **顯示環境變數**

#### 顯示環境變數

<span id="page-20-0"></span>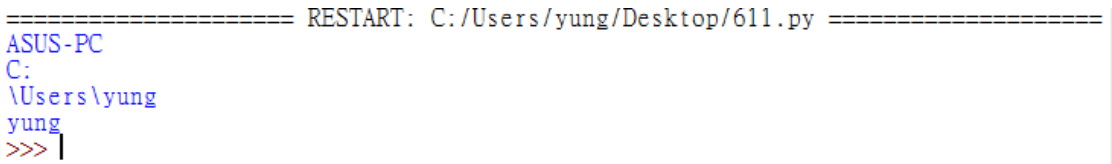

- $\mathbf{1}$ import os
- print(os.getenv('COMPUTEERNAME'))  $2^{\circ}$
- print(os.getenv('HOMEDRIVE'))  $3<sup>1</sup>$
- $\overline{4}$ print(os.getenv('HOMEPATH'))
- $\textsf{print}(\textsf{os.getenv}[\textsf{(}'\textsf{USERNAME}\textsf{'}[\textsf{)}])$ 5
- 第一行: 匯入模組 os
- 第二行: 使用 print 顯示電腦名稱
- 第三行: 使用 print 顯示磁碟機
- 第四行: 使用 print 顯示主目錄路徑
- 第五行: 顯示使用者名稱

## **顯示目前時間**

#### 顯示目前時間

<span id="page-21-0"></span>輸出結果

```
2021 - 06 - 112021 6 11
2021-06-11 03:21:55.011984
2021 6 11
3 21 55 11984
```

```
程式碼
```
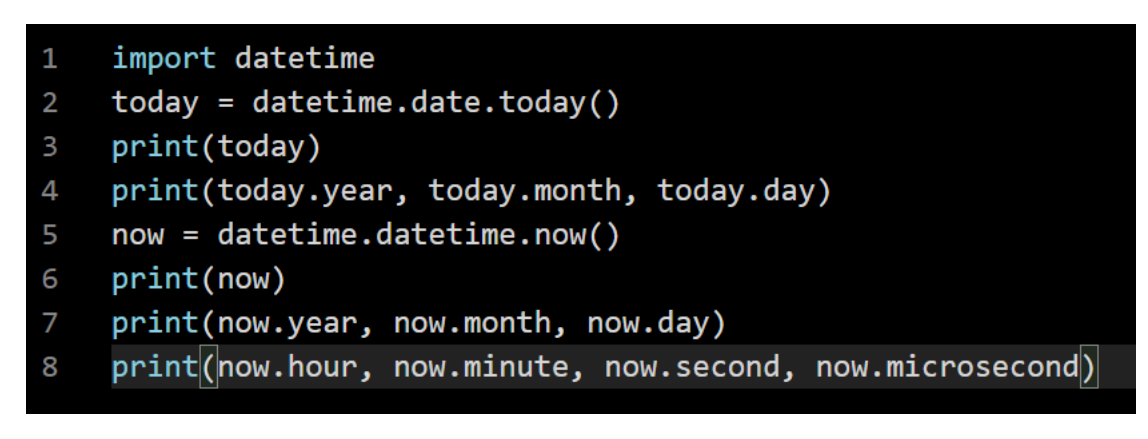

```
第一行: 匯入模組
```
- 第二行: 使用 date、today 查詢日期\
- 第三行: Print today 到螢幕上
- 第四行: 變數 year、month、day 顯示年月日
- 第五行: 使用 datetime 的函式 now 查詢日期時間
- 第六行: 顯示 now 變數
- 第七行: 變數 year、month、day 顯示年月日
- 第八行: 小時 分鐘 秒 微秒顯示到螢幕上

# **計算程式執行時間**

計算程式執行時間

#### <span id="page-22-0"></span>輸出結果

1267650600228229401496703205376 執行所需時間為 3.552436828613281e-05 秒

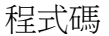

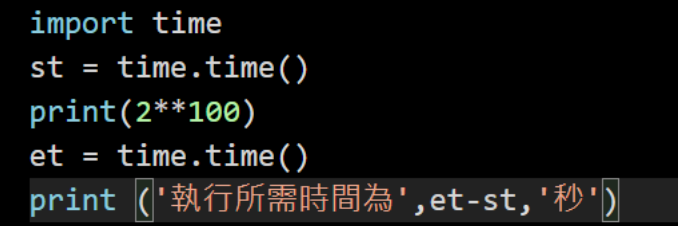

- 第一行: 匯入模組 time
- 第二行: 使用函數 time 產生時間,變數 st 參考物件
- 第三行: 印出 2 的 100 次方
- 第四行: 使用函數 time 產生時間,變數 st 參考物件
- 第五行: 輸出時間

# **計算三角函數**

#### 計算三角函數

<span id="page-23-0"></span>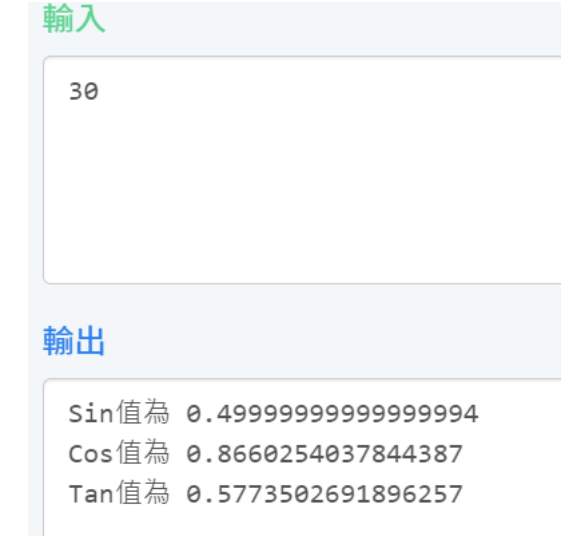

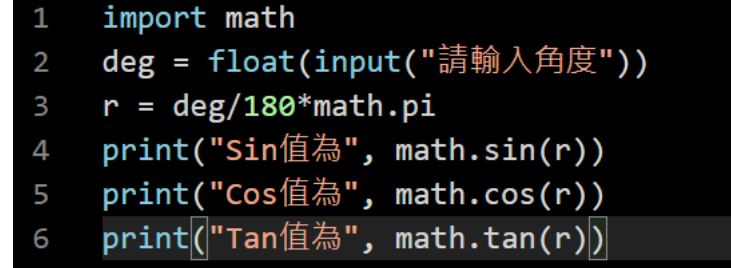

- 第一行: 匯入函數
- 第二行: 設定 deg 變數,請使用者輸入角度
- 第三行: 設定 r 變數,轉換成徑度
- 第四行: 輸出結果, 算出徑度 r 的 sin 值
- 第五行: 輸出結果, 算出徑度 r 的 cos 值
- 第六行: 輸出結果, 算出徑度 r 的 tan 值

## <span id="page-24-0"></span>**求兩點距離**

#### 求兩點距離

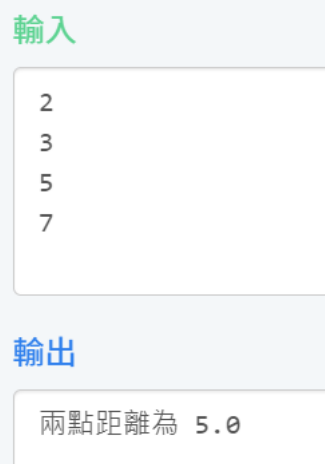

```
import math
\mathbf{1}X1 = float(input("請輸入X1?"))
\overline{2}Y1 = float(input("請輸入Y1?"))
   X2 = float(input("請輸入X2?"))
\overline{4}Y2 = float(input("請輸入Y2 ?"))
5
   dis = math.sqrt(math.pow(X1-X2,2) + math.pow(Y1-Y2,2))6
    print(["兩點距離為", dis)
```
- 第一行: 匯入函數
- 第二行: 設定 x1 變數
- 第三行: 設定 y1 變數
- 第四行: 設定 x2 變數
- 第五行: 設定 y2 變數
- 第六行: 使用 pow 計算平方, sqrt 計算平方根, 計算距離
- 第七行: 輸出結果